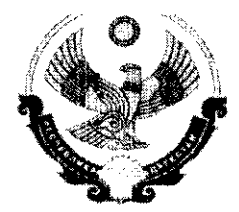

## МИНИСТЕРСТВО ОБРАЗОВАНИЯ И НАУКИ РЕСПУБЛИКИ ДАГЕСТАН

367001, г. Махачкала, ул. Даниялова, 32, тел.: (8722) 67-18-48, e-mail: dagminobr@e-dag.ru

No O.B - 2902/08 - 18126  $26.04.16$ 

## Руководителям муниципальных органов управления образованием Руководителям республиканских общеобразовательных организаций

В соответствии с поручением Правительства Российской Федерации от 11 октября 2013 г. (протокол №ОГ-П10-239пр), в рамках реализации приоритетного проекта развития Республики Дагестан «Человеческий капитал» (подпроект «Просвещение духовное развитие», направление «Информационные  $\mathbf{M}$ технологии в образовании») Министерством образования и науки Республики Лагестан проведены подготовительные мероприятия внедрению  $\overline{10}$ регионального сегмента межведомственной системы учета контингента обучающихся по основным образовательным программам и дополнительным программам общеобразовательным на основе автоматизированной информационной системы «Контингент-регион» система. **АИС** (далее  $\mathbf{u}^{\dagger}$ "Контингент").

Проведена широкомасштабная работа по сбору, верификации и загрузке в систему данных по общеобразовательным учреждениям и обучающимся за 2015/2016 учебный год. В дальнейшем для автоматизации процесса наполнения и актуализации сведений об обучающихся в системе, с целью исключения необходимости ручного ввода большого массива данных, Министерство Республики Дагестан рекомендует образования  $\overline{\mathbf{M}}$ науки организовать общеобразовательных подключение **BCCX** организациях Вашего муниципального образования к единой образовательной сети Дневник.ру.

Прилагаем руководство по подключению образовательной организации (далее - OO) к информационной системе «Дневник-OO», которое представлено в приложении №1 (или по адресу в информационно-телекоммуникационной сети Интернет: https://help.dnevnik.ru/hc/ru/articles/203476458).

При необходимости организовать сбор статистической информации по муниципальным образовательным организациям, предлагаем ознакомиться с порядком действий по подключению муниципальных органов управления образованием (далее - MOVO) к информационной системе «Дневник-ОУО» в приложении №2.

Приложение: на 3 л. в 1 экз.

Заместитель министра

Shown -

Х.Алиев

Исп.: Шейдабеков М.М., тел.: 67-06-52

 $\mathcal{E}$ 

## Регистрация образовательной организации в АИС «Дневник-ОО».

Порядок действий:

- 1. На главной странице сайта по адресу www.dnevnik.ru нажать кнопку «Подключиться»;
- 2. В открывшейся форме указать роль в проекте: «Учитель, Сотрудник», нажать кнопку «Далее»;
- 3. Для исключения повторной регистрации ОО в системе перед подачей заявки на подключение проводится проверка.

В разделе «Поиск образовательных организаций» нужно ввести название населенного пункта, где расположена ОО. После выбора населенного пункта откроется список организаций, зарегистрированных в нем.

Если регистрируемая ОО в списке не числится, то нужно выбрать пункт

Не нашли свою образовательную организацию?

который переведет Вас к заявке на подключение образовательной организации к Дневник.ру.

Если регистрируемая ОО находится в открывшемся списке, то Вам нужно нажать на название ОО и перейти на страницу с инструкцией по регистрации личного профиля;

(!!!) *Если в профиле образовательной организации указаны данные пользователей, которые не являются ее сотрудниками, или описание школы содержит ложную информацию, то следует сообщить об этом обстоятельстве в* службу поддержки *(*https://help.dnevnik.ru/hc/ru*) перед подачей заявки. Скорее всего, профиль ОО был создан ошибочно. В этом случае профиль будет удален.*

4. После отправки заявки следует дождаться письма, содержащего логин и пароль для первого входа для администратора;

5. Полученные данные необходимо ввести в форму входа на главной странице (www.dnevnik.ru) сайта, нажать на кнопку «Войти»;

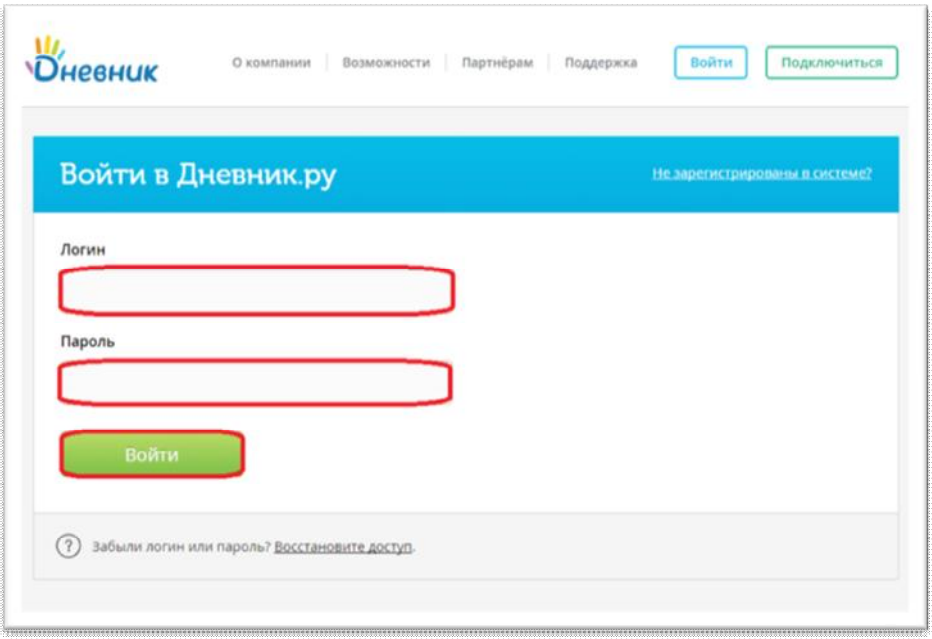

6. Далее пройти последовательно все шаги мастера активации и мастера настройки.

(!!!) Заявка будет отклонена, если информация в ней внесена некорректно или была внесена заведомо ложная информация, либо в случае, если не удалось подтвердить подлинность указанных данных.

(!!!) Письмо с логином и паролем для первого входа администратор может не получить, если при заполнении заявки была допущена ошибка в e-mail или заявка была отклонена.

## Регистрация муниципального органа управления образованием в АИС «Дневник-ОУО»

Муниципальные органы управления образованием регистрируются в Системе при содействии Минобрануки РД

Для регистрации необходимо направить письмо на электронный адрес iac@dagminobr.ru с темой «Регистрация МОУО в Дневник.ру». К письму необходимо приложить заполненную таблицу по следующей форме:

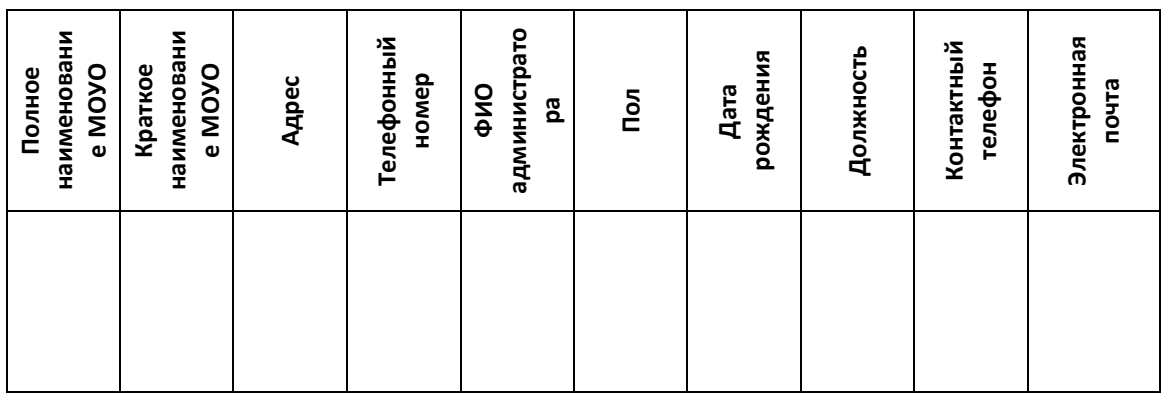